## Intel® Server System R1000EP Family Quick Installation User's Guide

Thank you for buying an Intel® Server System. The following information will help you assemble your Intel<sup>®</sup> Server System and install components.

If you are not familiar with ESD [Electrostatic Discharge] procedures used during system integration, see the complete ESD procedures described in your *Service Guide*.

This guide and other supporting documents are located on the web at: http://www.intel.com/support.

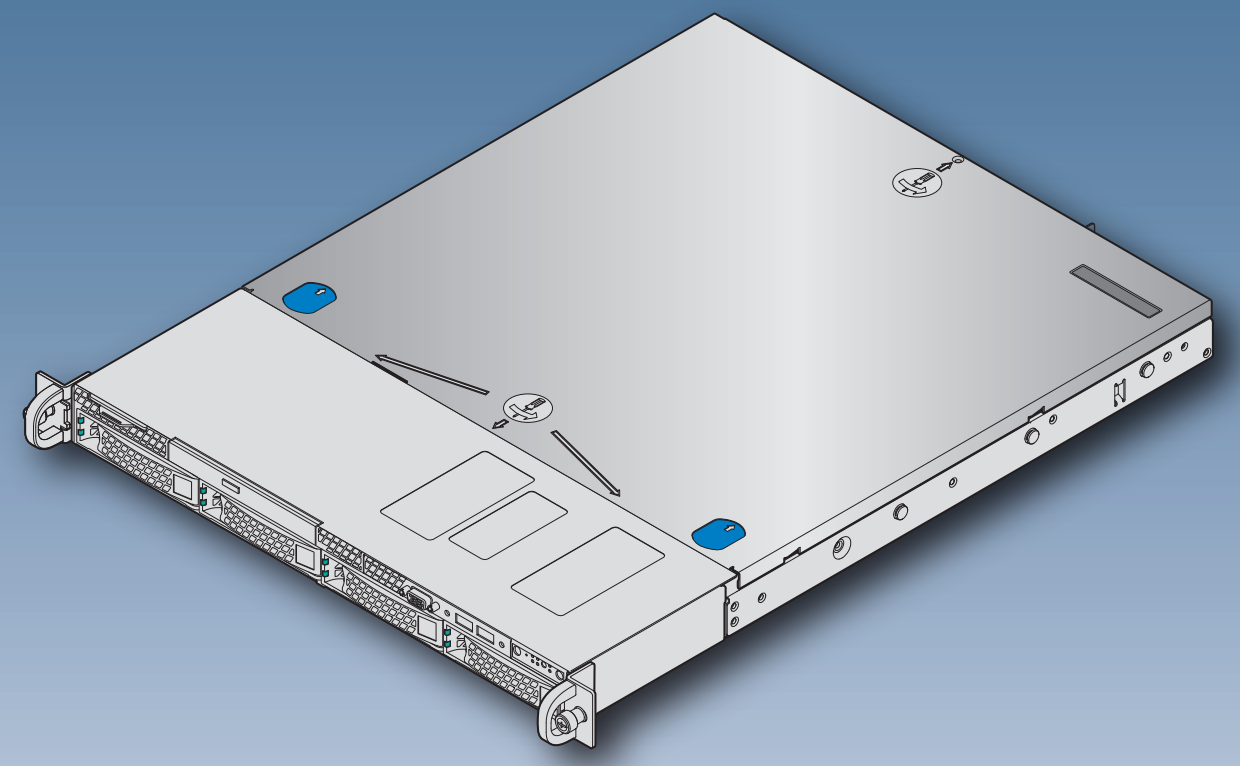

\* 3.5" hard drive bay system as shown

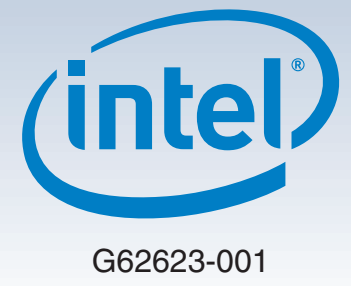

(This page is intentionally left blank.)

# **Table of Contents**

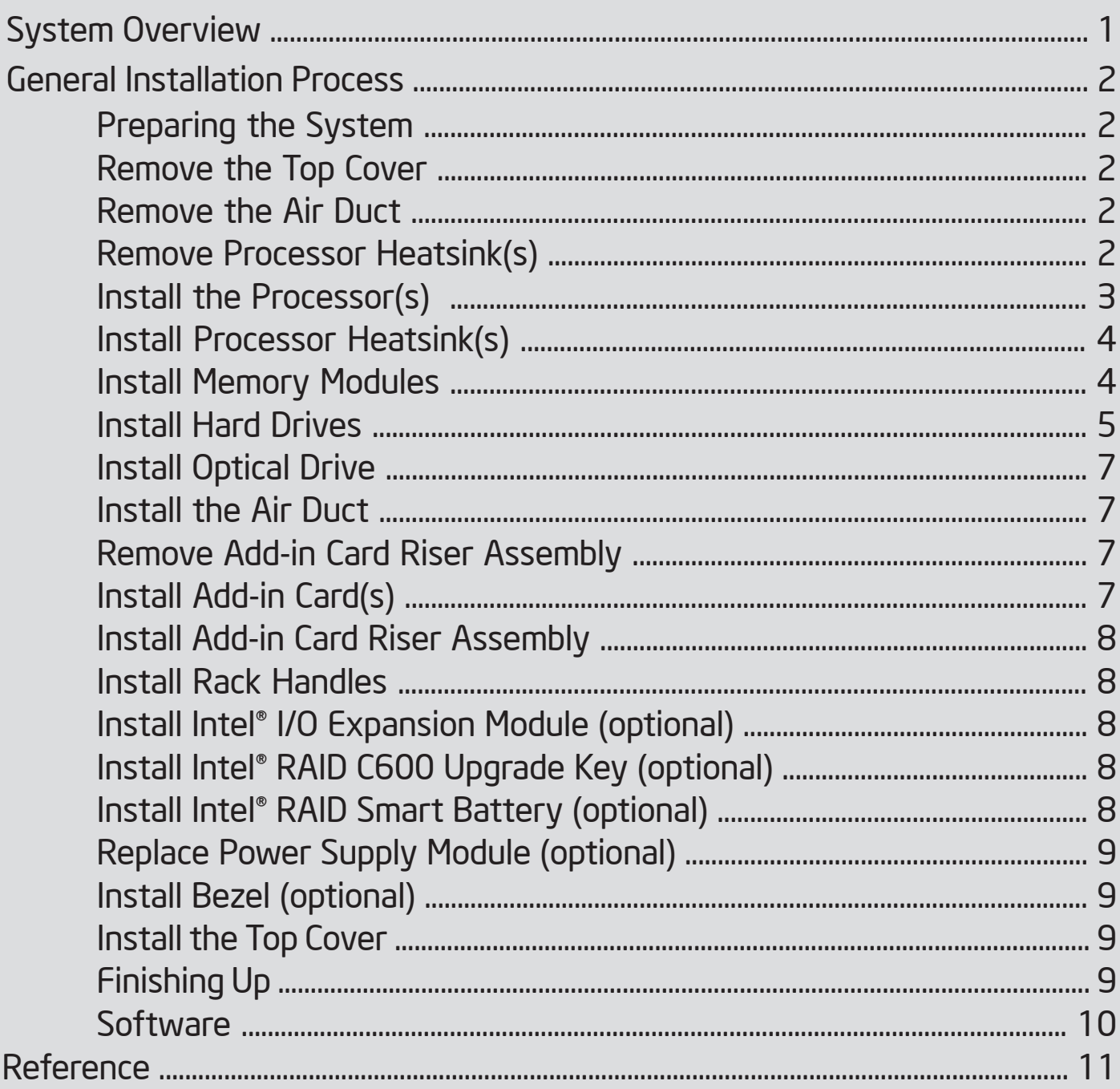

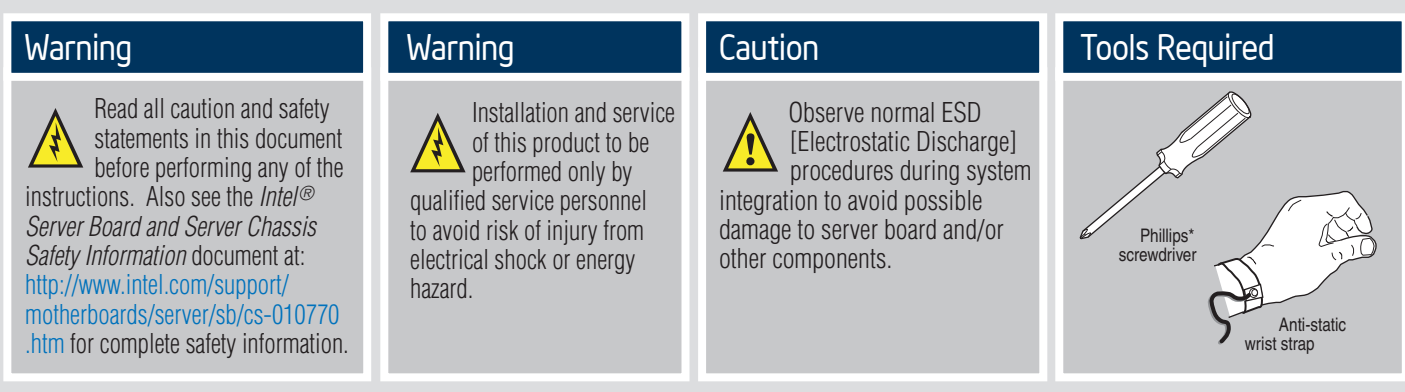

Intel is a registered trademark of Intel Corporation or its subsidiaries in the United States and other countries. \*Other names and brands may be claimed as the property of others. Copyright © 2012, Intel Corporation. All rights reserved.

#### Thermal Operation and Configuration Requirements

To keep the system operating within supported maximum thermal limits, the system must meet the following operating and configuration guidelines:

- Ambient in-let temperature cannot exceed 35º C and should not remain at this maximum level for long periods of time. Doing so may affect long term reliability of the system.
- The CPU-1 processor + CPU heatsink must be installed first. The CPU-2 heatsink must be installed at all times, with or without a processor installed.

#### • **Memory Slot population requirements:**

NOTE: Specified memory slots either can be populated with a DIMM or supplied DIMM Blank. Memory population rules apply when installing DIMMs.

- DIMM Population Rules on CPU-1
- Install DIMMs in order; Channels A, B, and C. Start with 1<sup>st</sup> DIMM slot (blue) on each channel, then slot 2.
- DIMM Population Rules on CPU-2

Install DIMMs in order; Channels D, E, and F. Start with 1<sup>st</sup> DIMM slot (blue) on each channel, then slot 2.

- All hard drive bays must be populated. Hard drive carriers either can be populated with a hard drive or supplied drive blank.
- The air duct must be installed at all times.
- The system top-cover must be installed at all times.

### System Overview

### Intel® Server System R1000EP Family

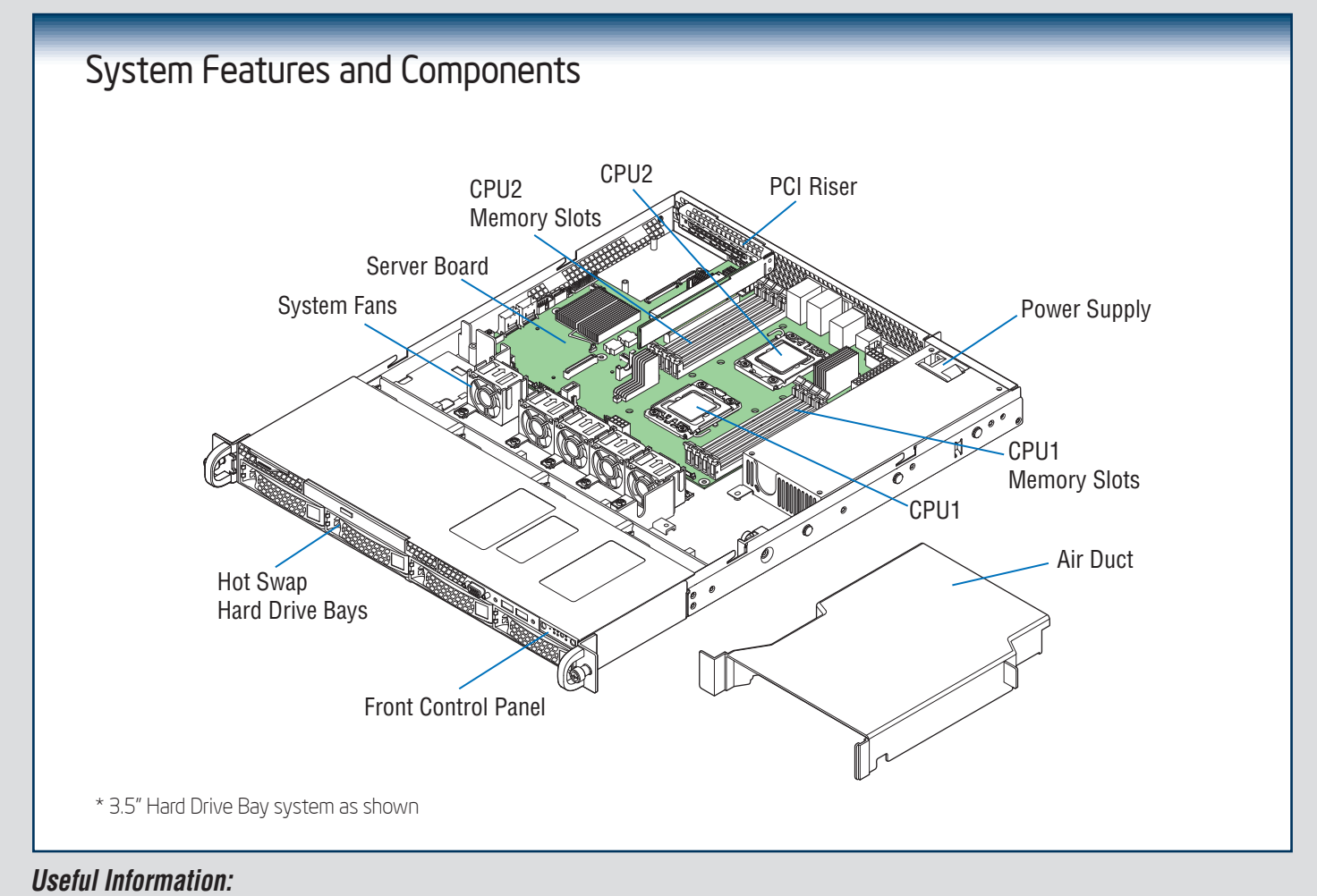

• The SCU1 (4-7) port requires an Intel® RAID C600 Upgrade Key installed to be functional.

#### The installation instructions in this section are for common components of Intel® Server System R1000EP family.

#### Minimum Hardware Requirements

To avoid integration difficulties and possible board damage, your system must meet the following minimum requirements:

- Processor: Intel® Xeon® processor E5-2400 product family.
- Memory Type: Minimum of one 512MB DDR3 800/1066/1333 MHz UDIMM or one 1GB DDR3 800/1066/1333 MHz RDIMM.
- Hard Disk Drives: SATA

components that may have occurred during shipping.

*For a complete list of compatible processors, heatsinks, and memory, see* http://www.intel.com/support.

Preparing the System

*Observe normal ESD (Electrostatic Discharge) procedures.*

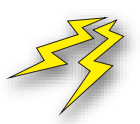

Place your Intel® Server System on a flat anti-static surface to perform the following integration procedures. Observe ESD procedures before reaching inside to make server board connections or install components.

TIM

**Chassis Front**

4

1

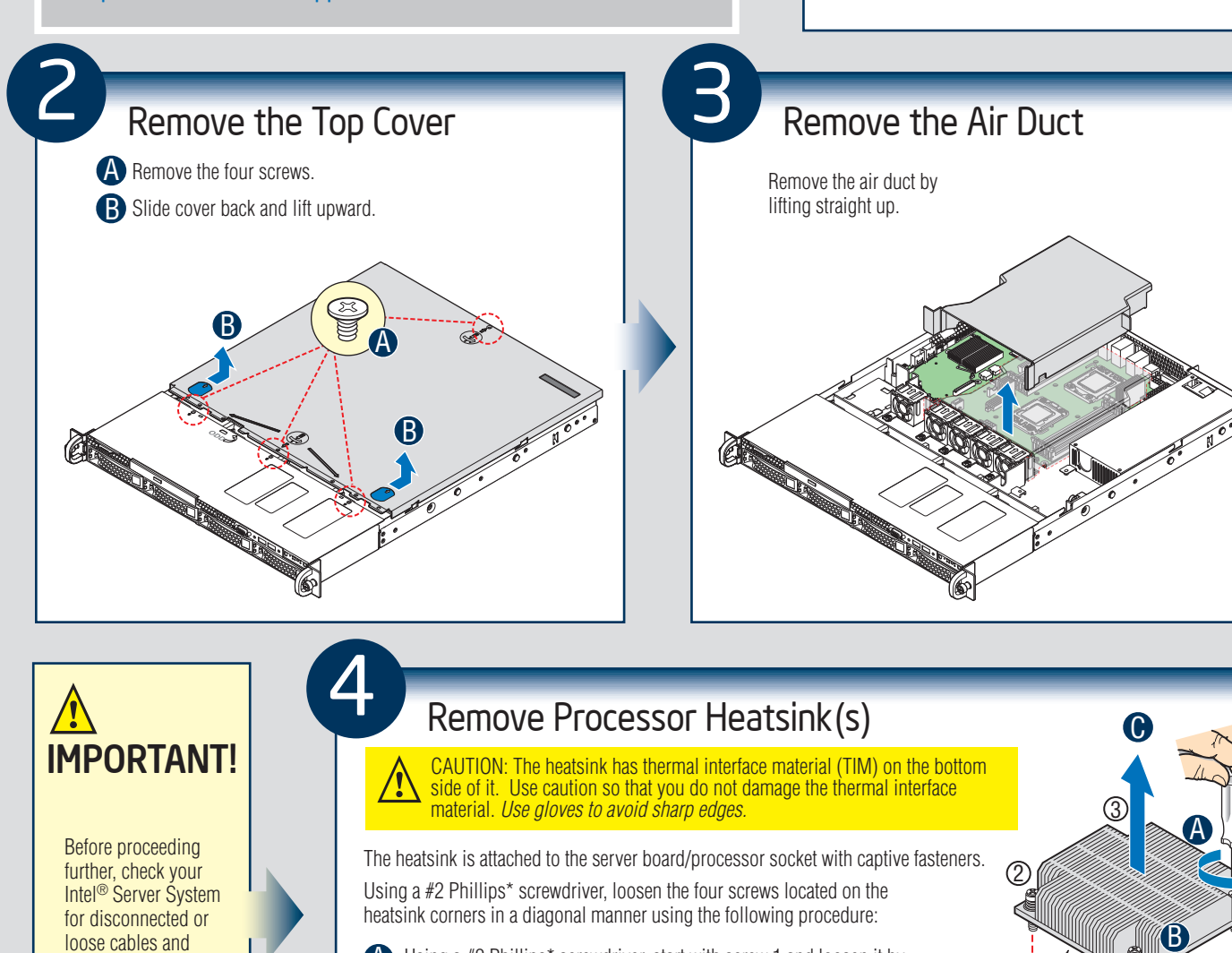

 $-2 -$ 

A Using a #2 Phillips\* screwdriver, start with screw 1 and loosen it by

giving it two rotations and stop. (IMPORTANT: Do not fully loosen.)

B Proceed to screw 2 and loosen it by giving it two rotations and stop.

Repeat steps A and B by giving each screw two rotations each time

**C** Lift the heatsink straight up.

Similarly, loosen screws 3 and 4.

until all screws are loosened.

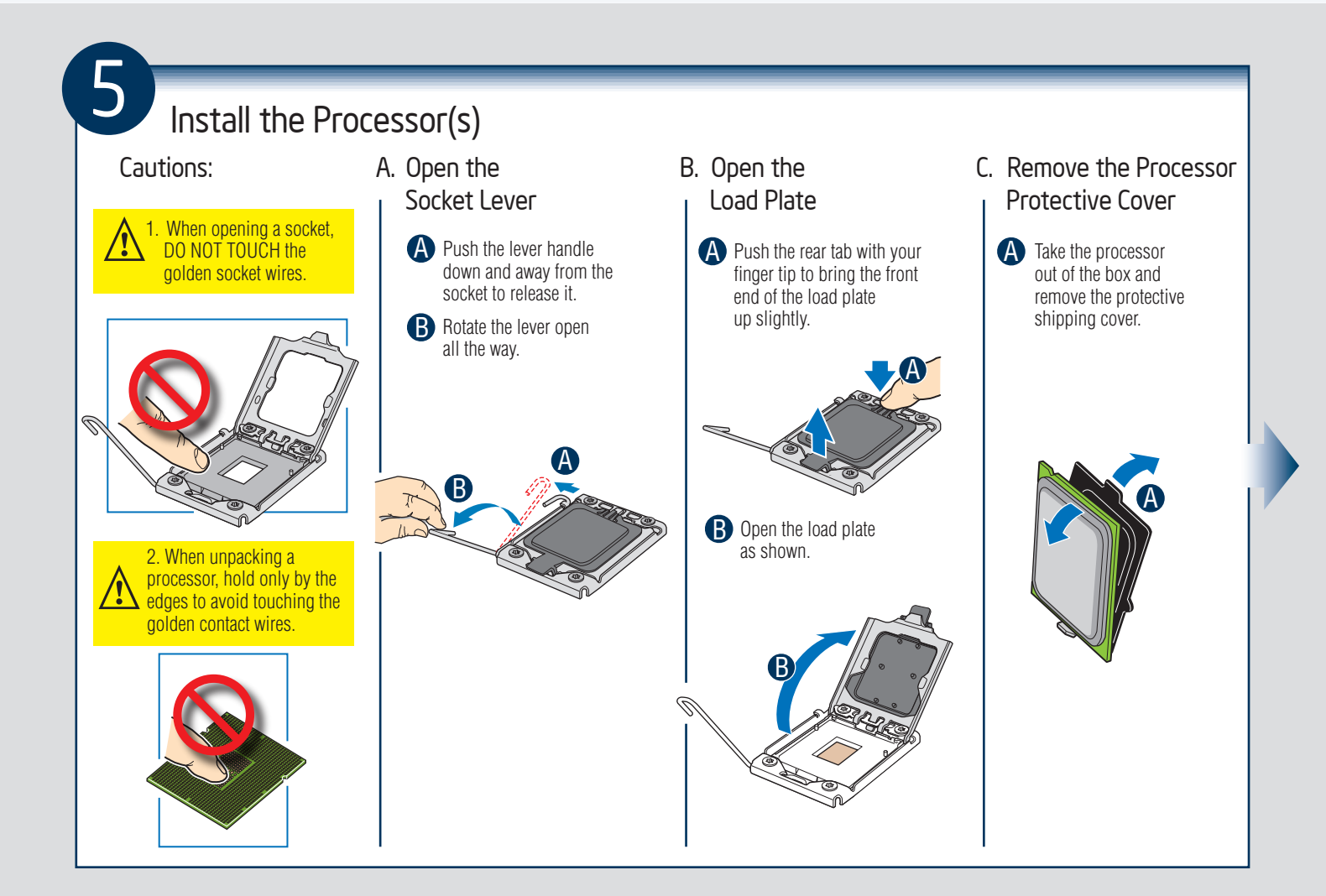

#### Install the Processor(s) ... *continued*

#### D. Install the Processor

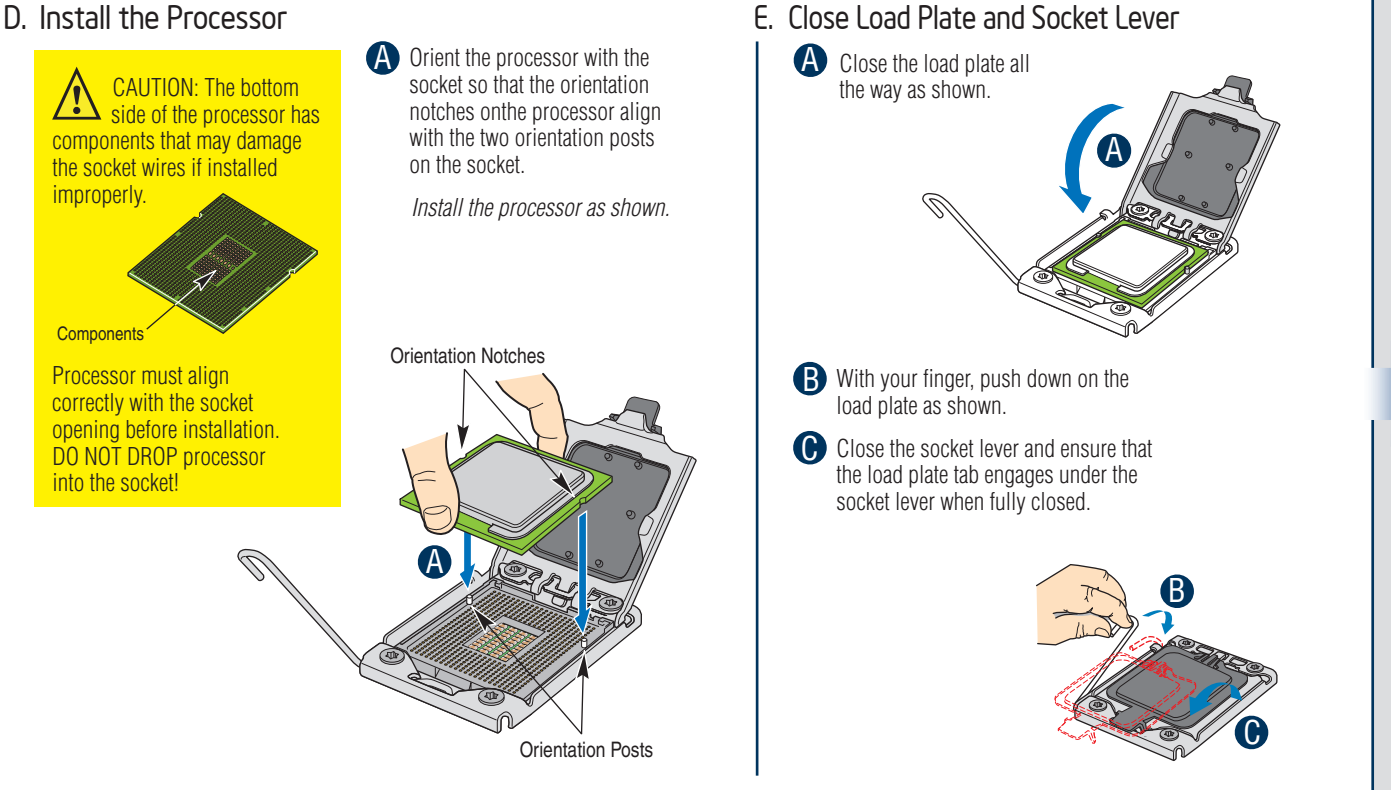

 $-3 -$ 

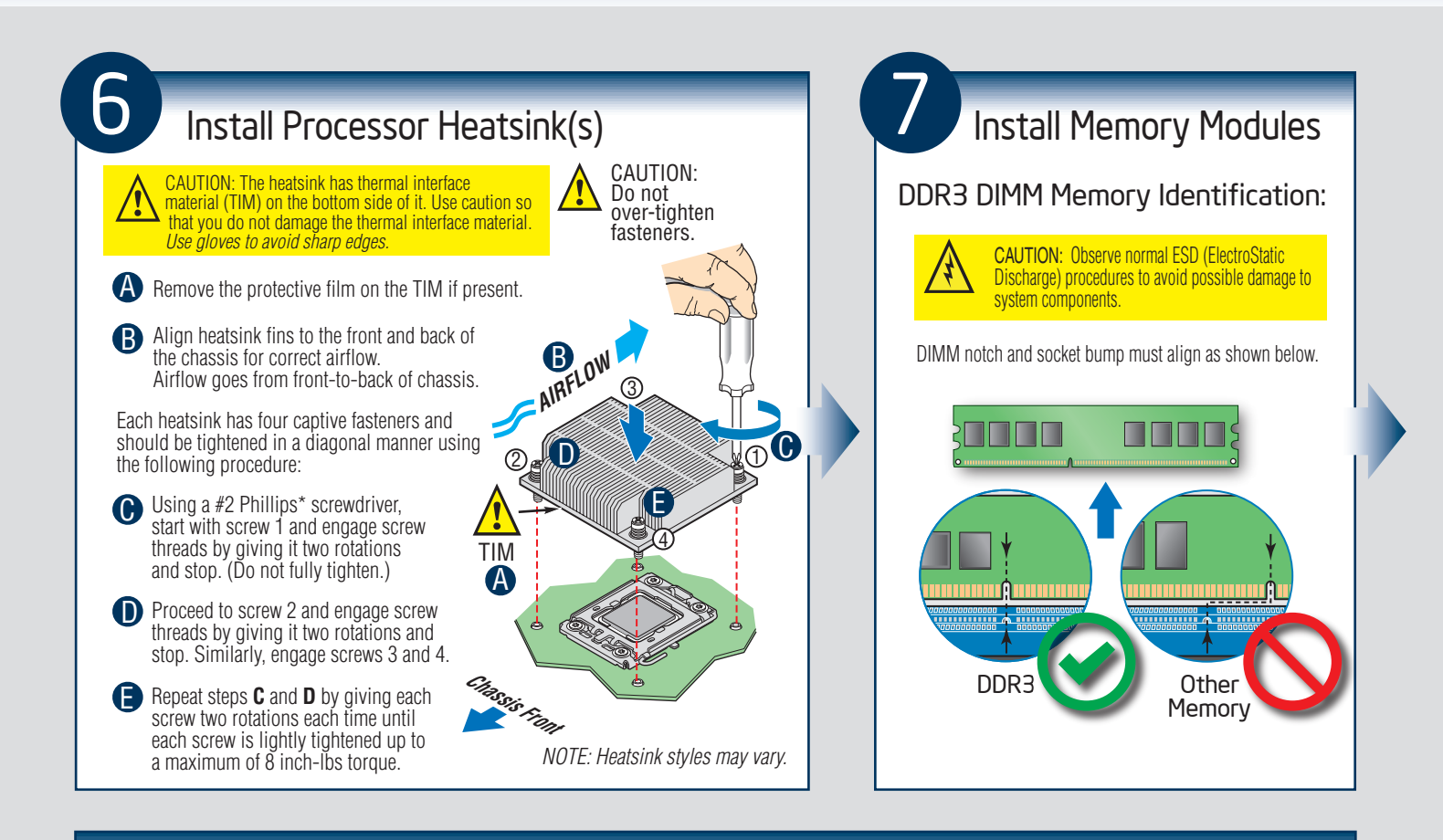

#### Install Memory Modules ... *Continued*

Memory Configurations and Population Order:

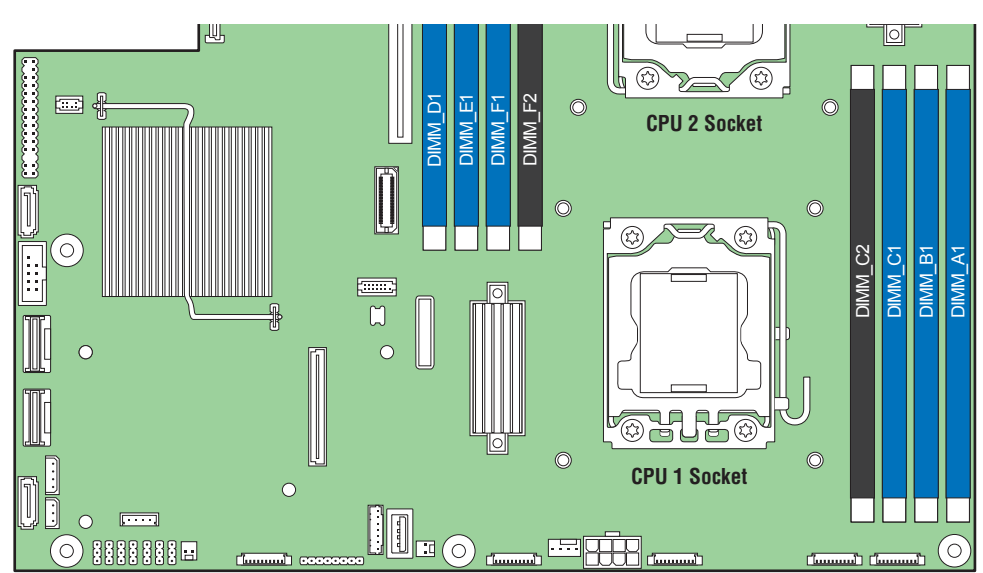

#### **Intel**® Server Board **S2400EP**

For best performance, a minimum of four DIMMs per CPU is recommended, populated in the blue slot of each memory channel.

In a single-processor configuration, always populate A1 DIMM first.

In a dual-processor configuration, always populate A1 DIMM first for CPU 1 and D1 DIMM first for CPU2.

*NOTE: For additional memory configurations, see the Service Guide on the Intel® Server Deployment & Management DVD that accompanied your Intel® Server System, or go to http://www.intel.com/support.*

*Memory sizing and configuration is supported only for qualified DIMMs approved by Intel. For a list of supported memory, go to http://serverconfigurator.intel.com.*

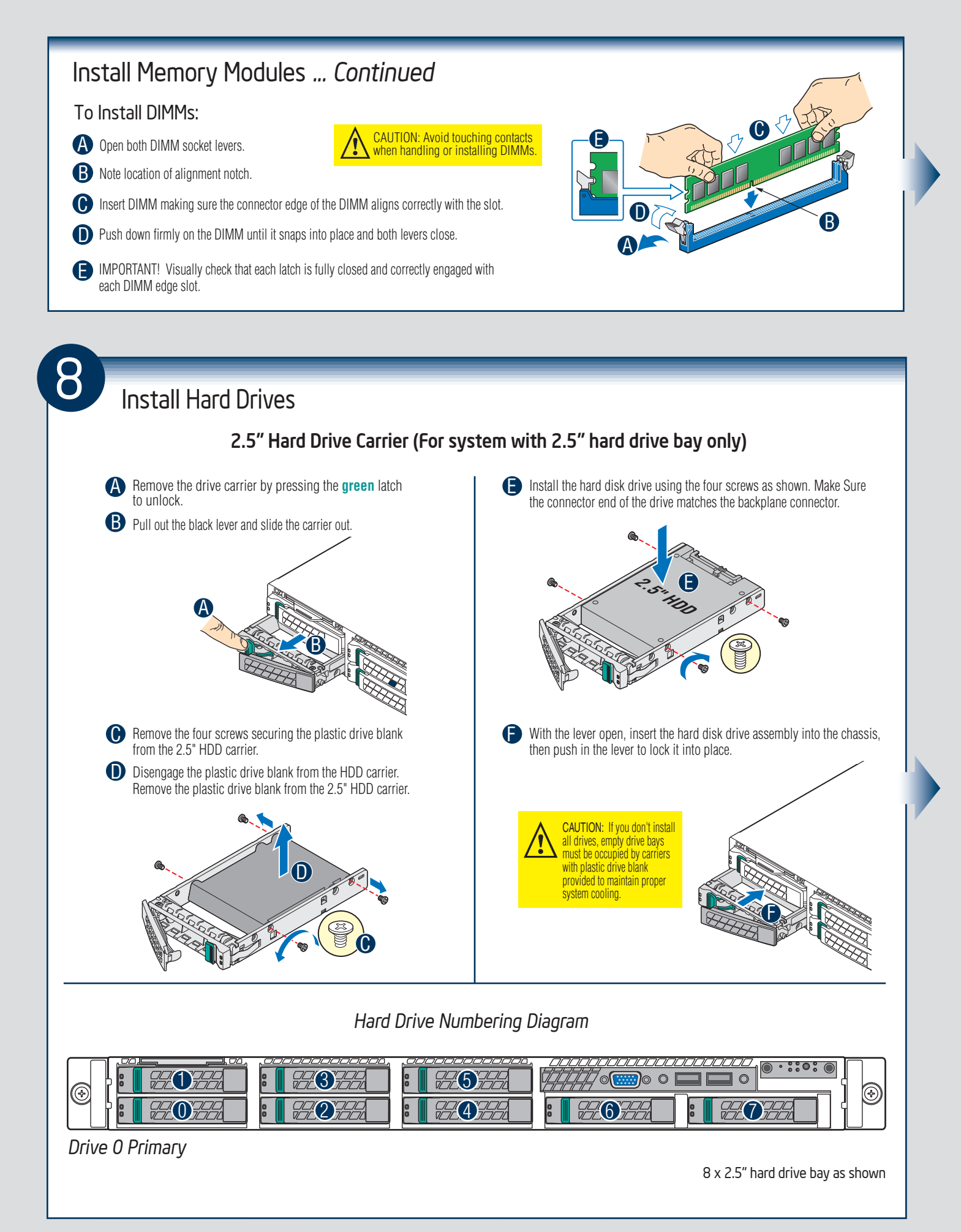

 $-5 -$ 

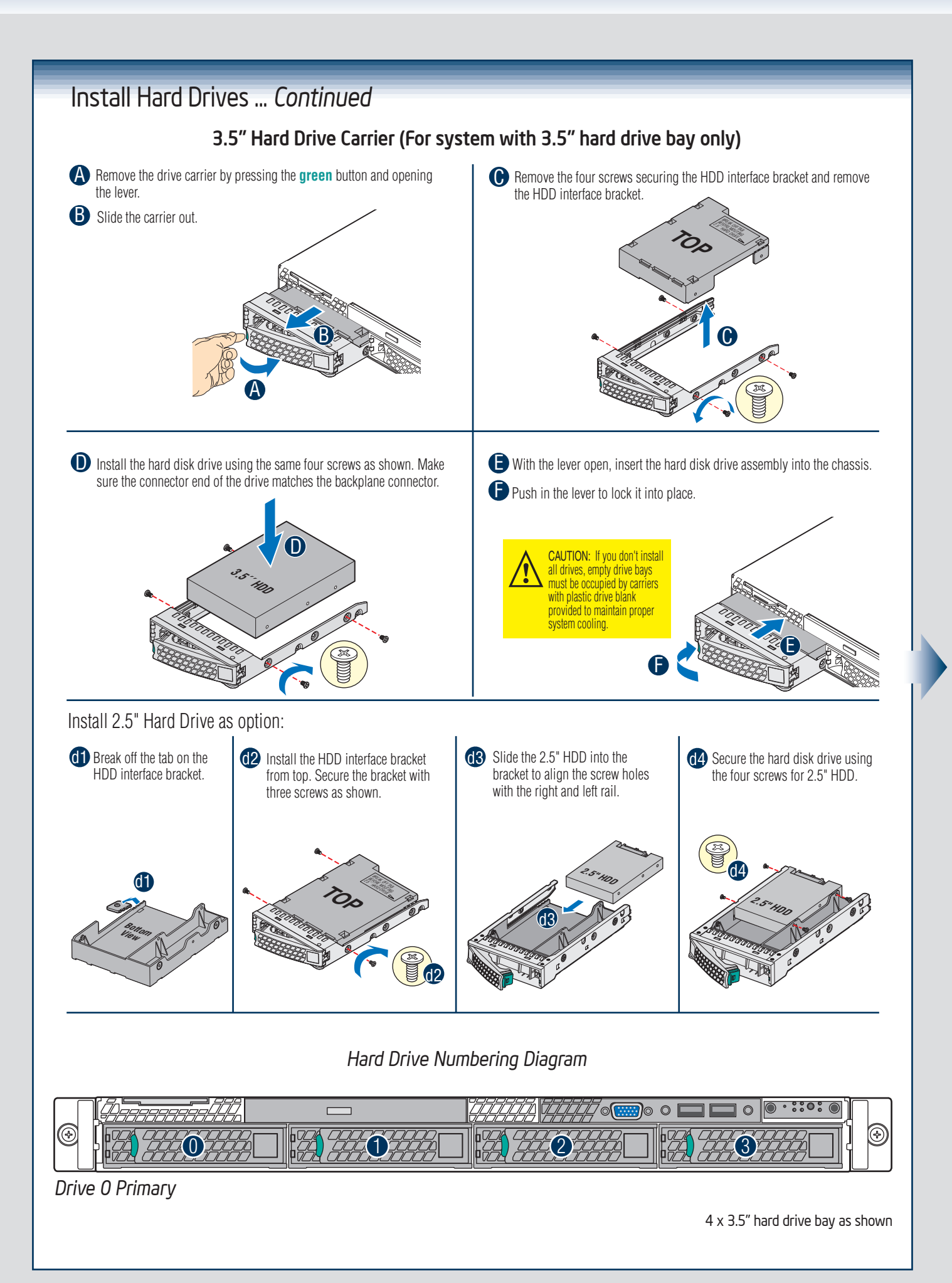

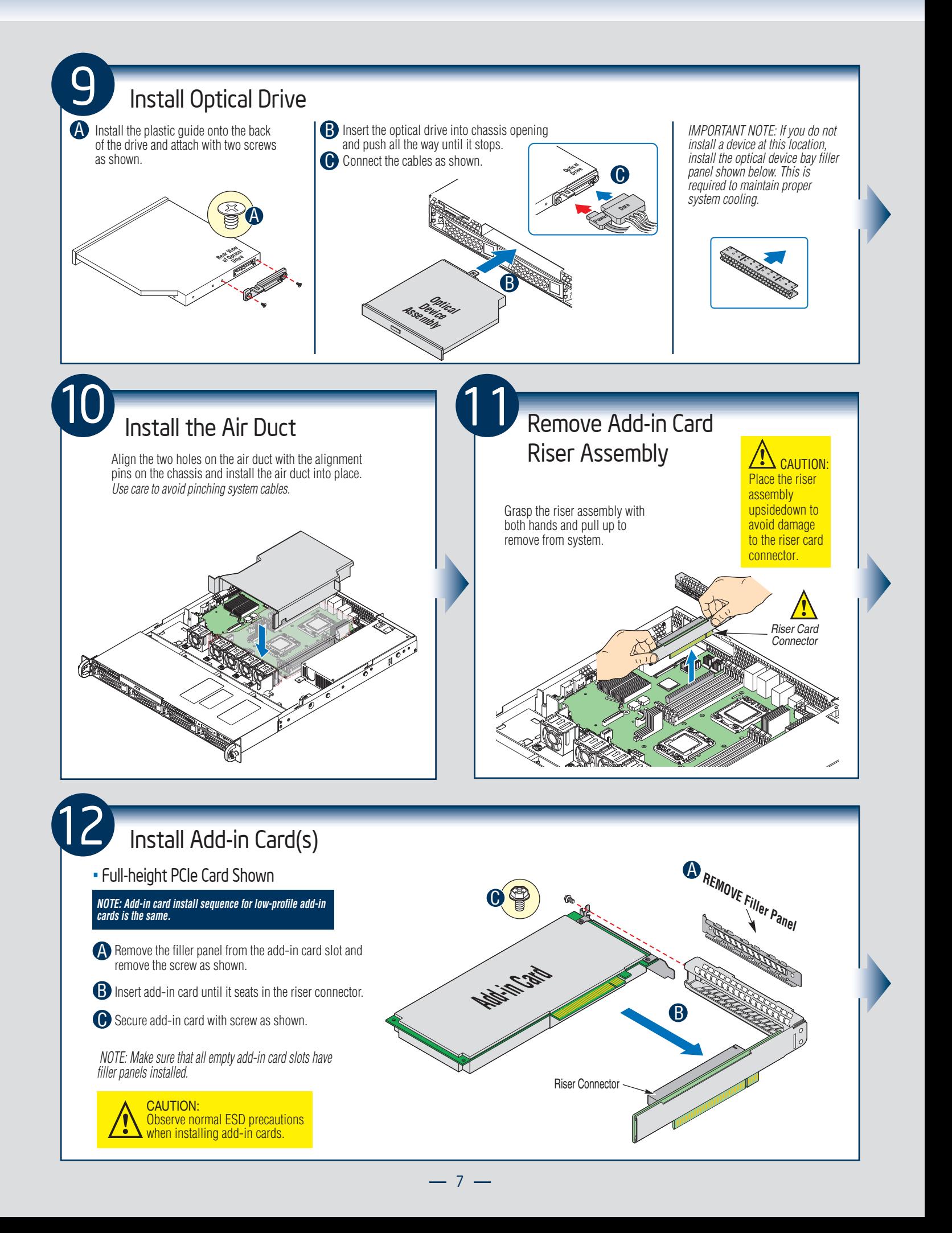

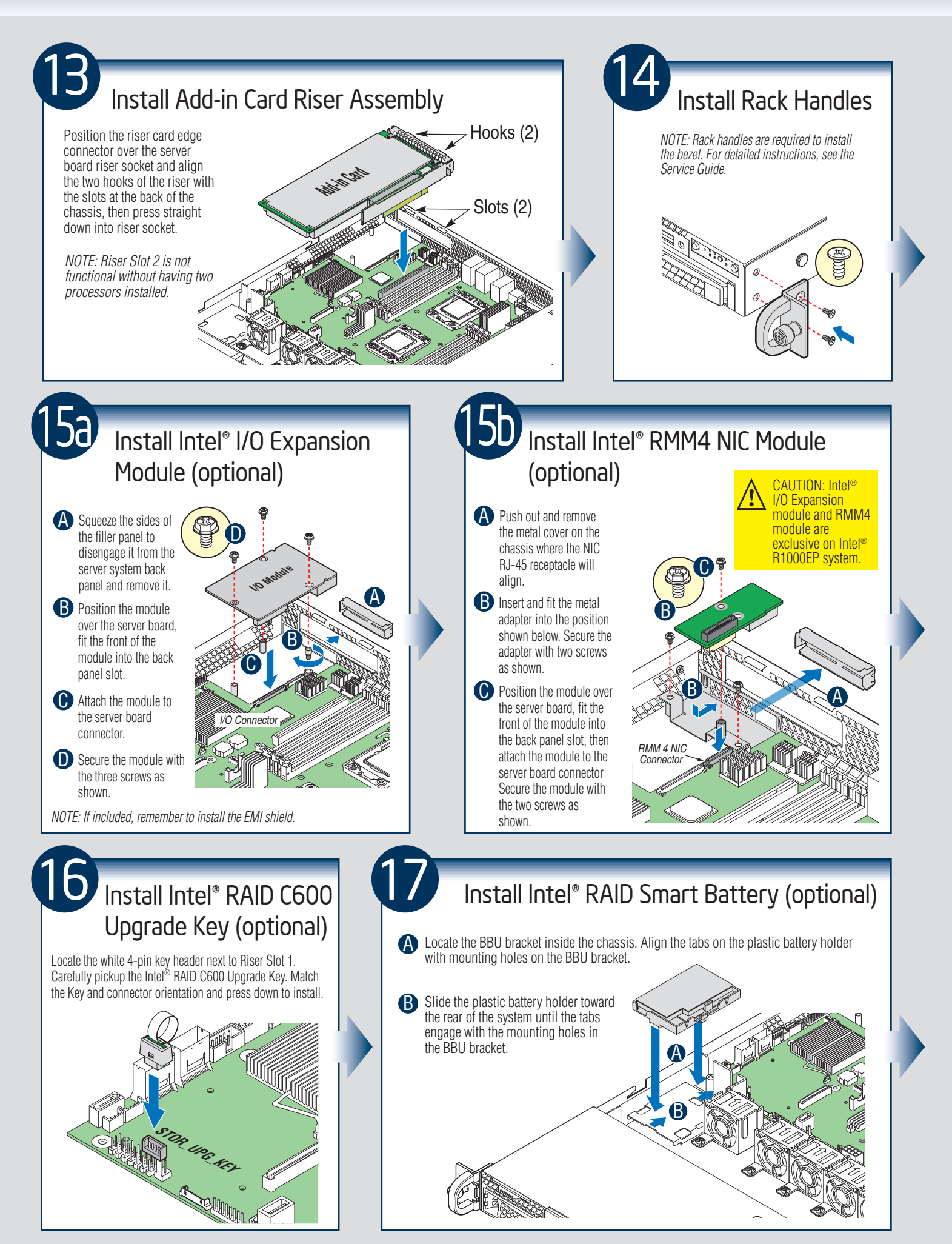

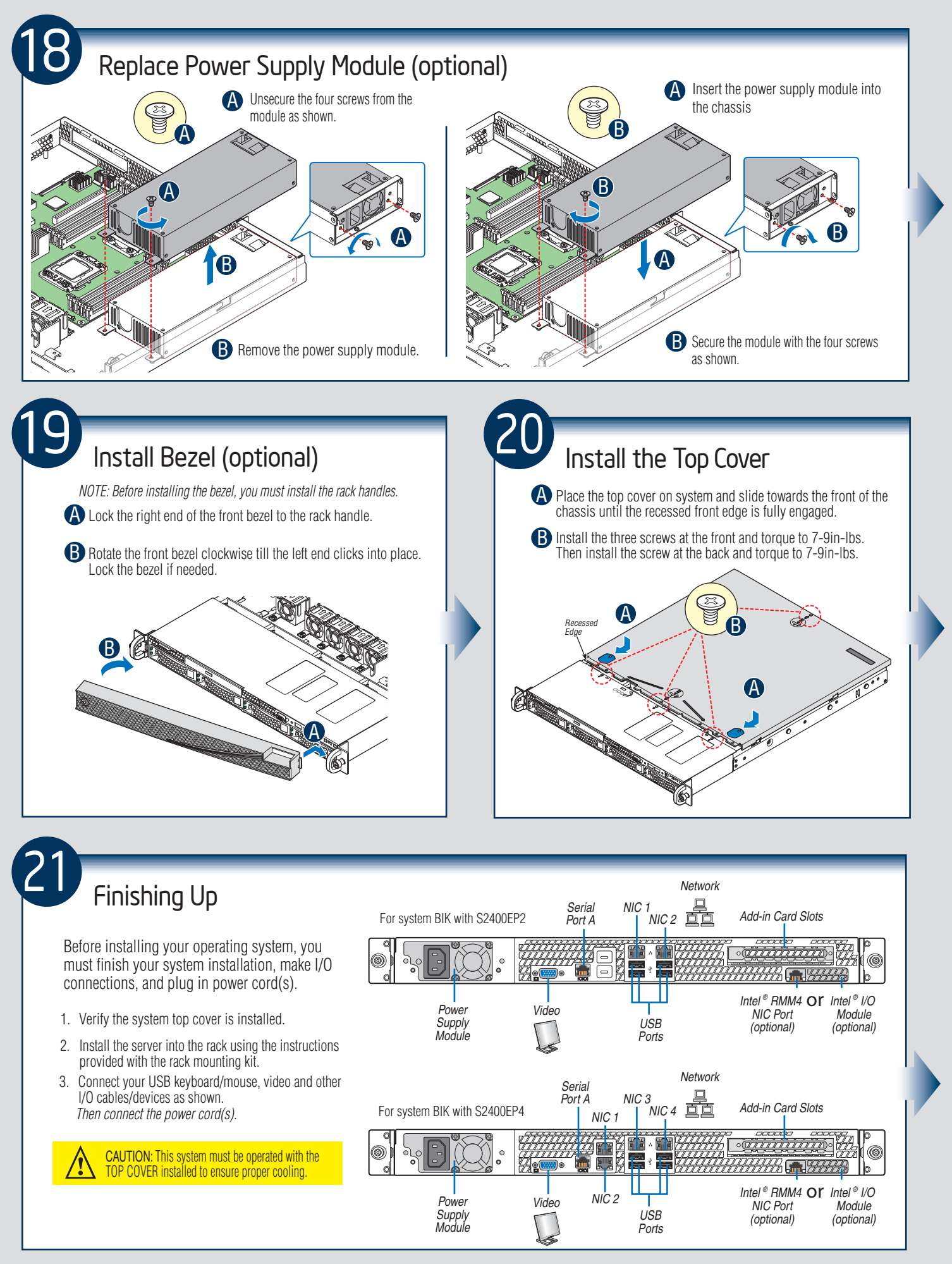

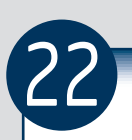

#### Software • BIOS, Drivers, and Operating System Installation

#### A. Update the System Software:

- 1. Boot from the Intel® Server Deployment & Management DVD.
- 2. Use the Wizard to access the latest versions on the Internet and update the BIOS, firmware, FRUSDRs, and Intel® RMM4.
- *NOTE: You may also download files on a USB key. The FRUSDR utility must be run for full platform management functionality.*

#### B. Configure your RAID Controller:

If using a RAID card, use the instructions provided with the RAID controller. If using on-board RAID, you must activate RAID in the BIOS setup. See the *Intel® Server System R1000EP Service Guide* for more information.

#### C. Install your Operating System:

Use the instructions provided with the RAID controller and with the operating system.

#### D. Install Operating System Drivers:

With the operating system running, insert the Intel® Server Deployment & Management DVD. If using a Microsoft Windows\* operating system, the Express Installer will autorun and allow you to select the appropriate drivers to install. On other operating systems, browse the DVD folders to locate and install the driver files.

#### E. Install Intel® System Management Software (optional):

Download the latest version of the Intel® System Management Software from http://www.intel.com/go/servermanagement and use the instructions provided at that link to install the software.

*\* Other brands and names may be claimed as the property of others.*.

#### Front Panel Controls and Indicators The Standard Control Panel

Your system may include one of two front control panel types.The features of each are as follows:

- A. ID Button with integrated LED B. NMI Button C. LAN-1 Activity LED D. LAN-3 Activity LED
- 
- E. System Cold Reset Button
- F. System Status LED G. Power Button with integrated LED H. HDD Activity LED
- I. LAN-4 Activity LED
- J. LAN-2 Activity LED

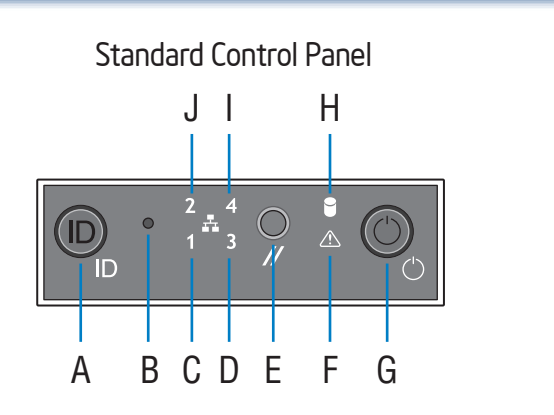

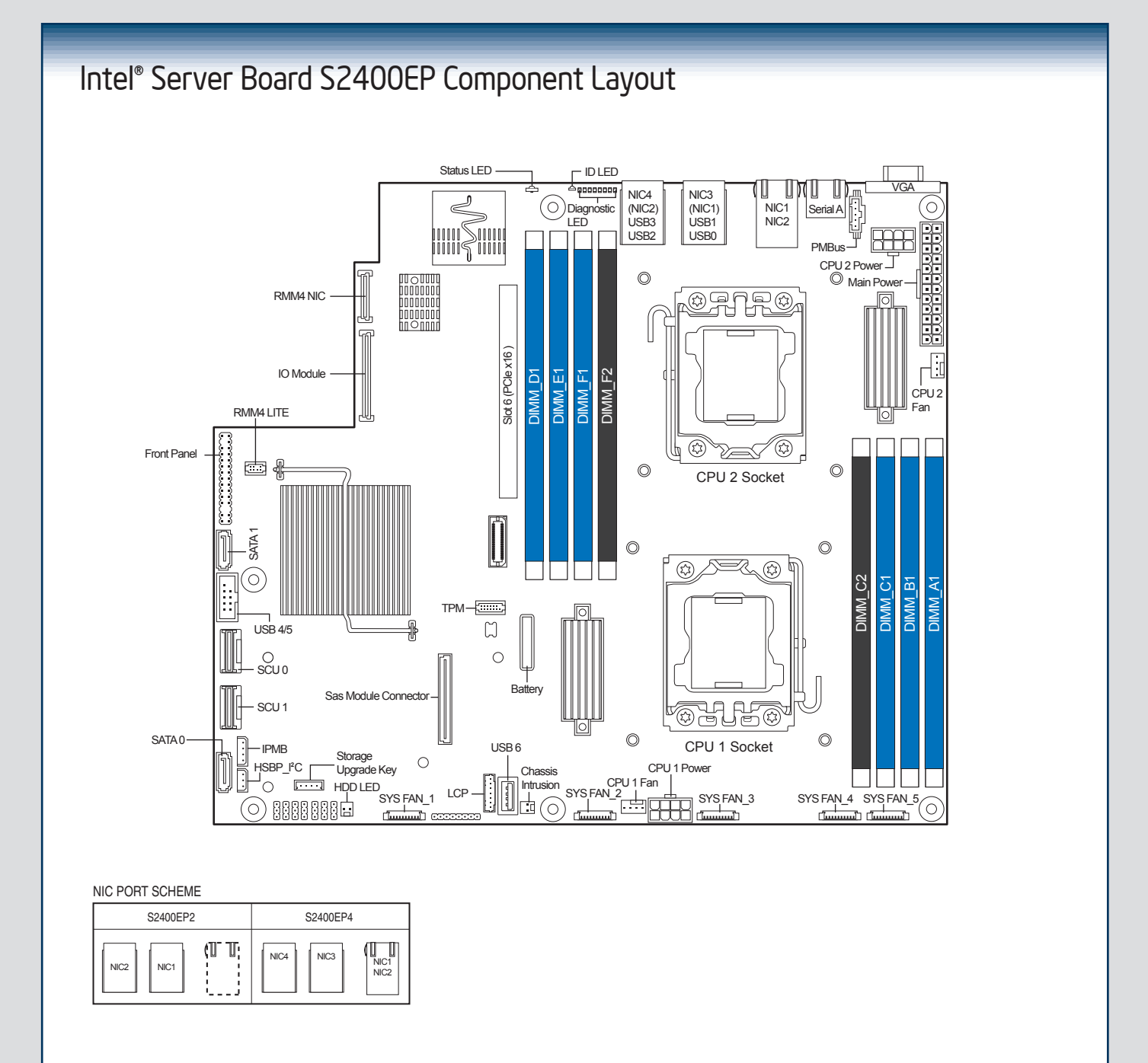

See your *Intel® Server System R1000EP Service Guide* for expanded component and connection information. \* - For server systems integrated with Intel® Server Board S2400EP only.

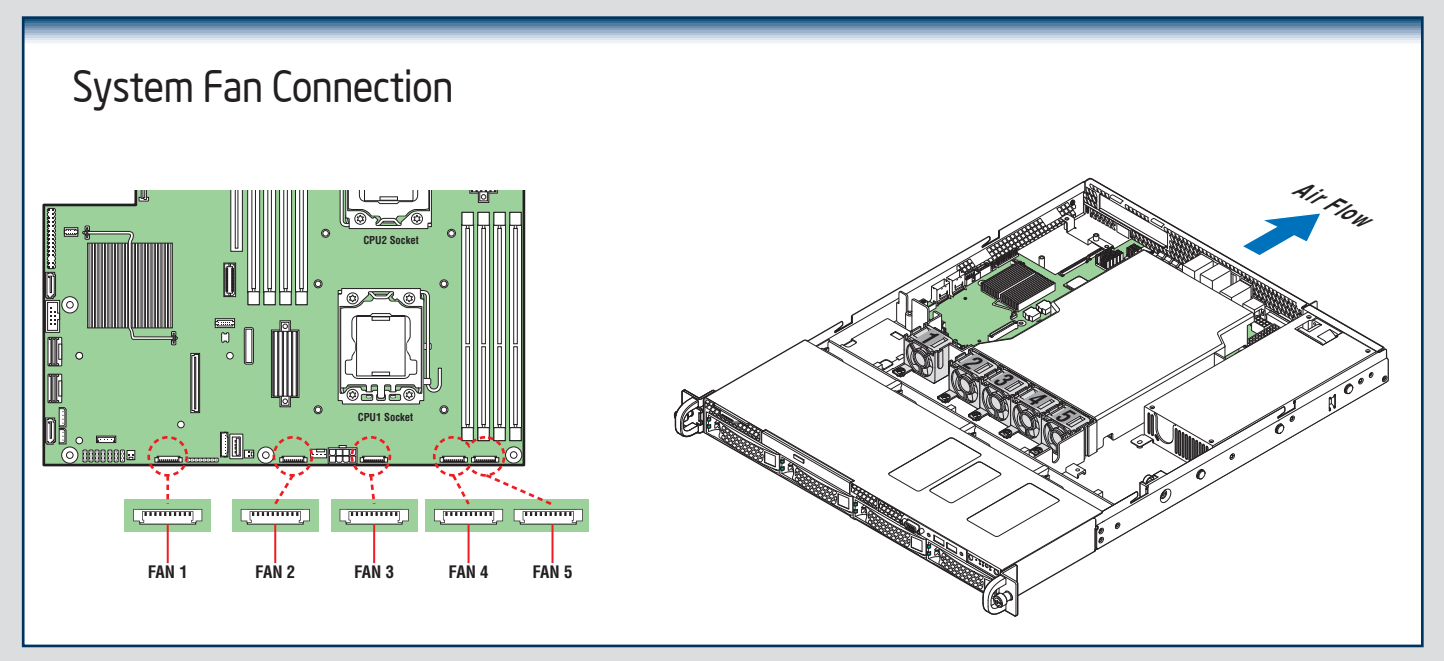

A complete list of accessories and spares can be found at http://www.intel.com/support.

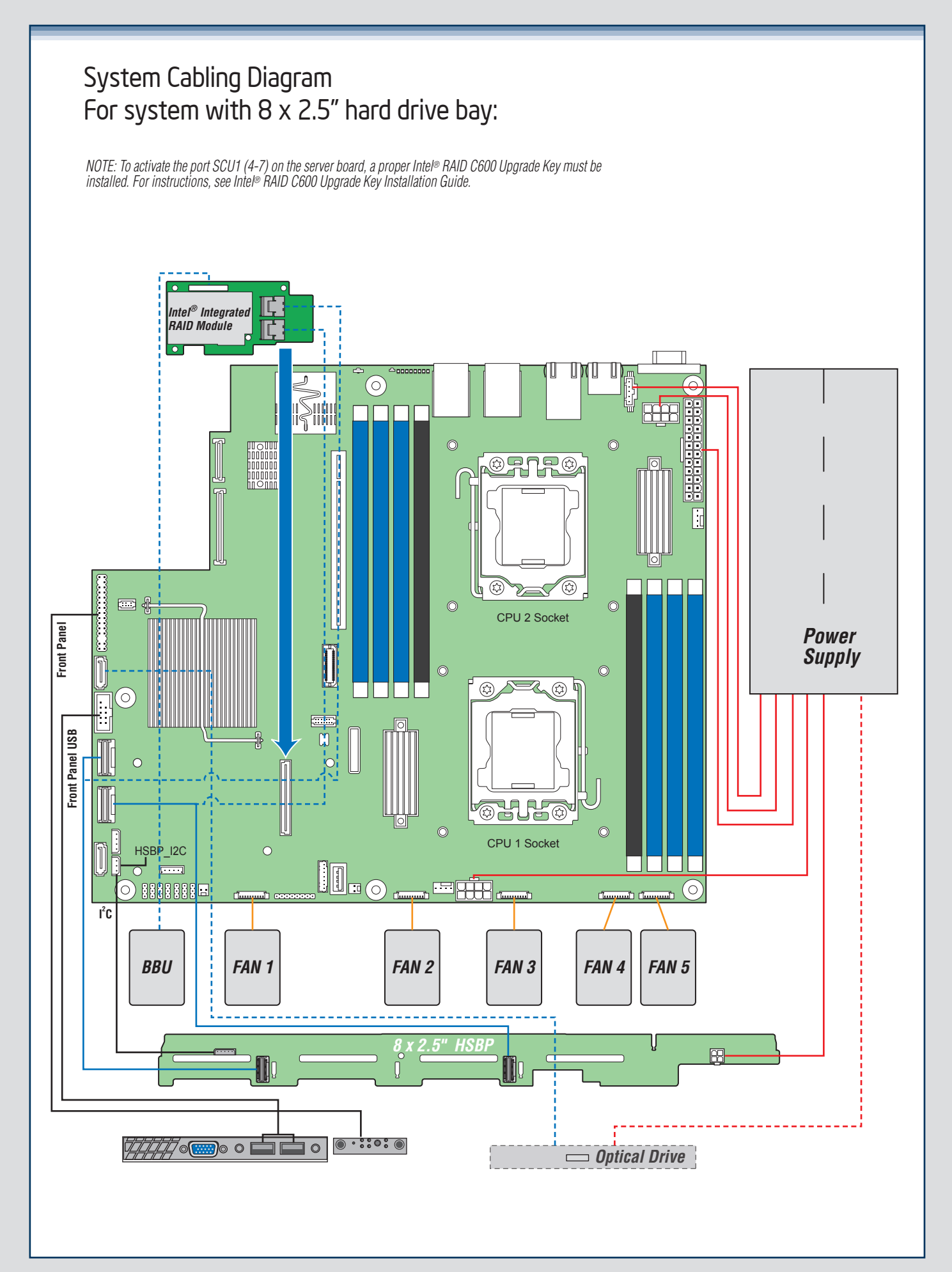

#### System Cabling Diagram For system with  $4 \times 3.5$ " hard drive bay:

*NOTE: To activate the port SCU1 (4-7) on the server board, a proper Intel® RAID C600 Upgrade Key must be installed. For instructions, see Intel® RAID C600 Upgrade Key Installation Guide.* 

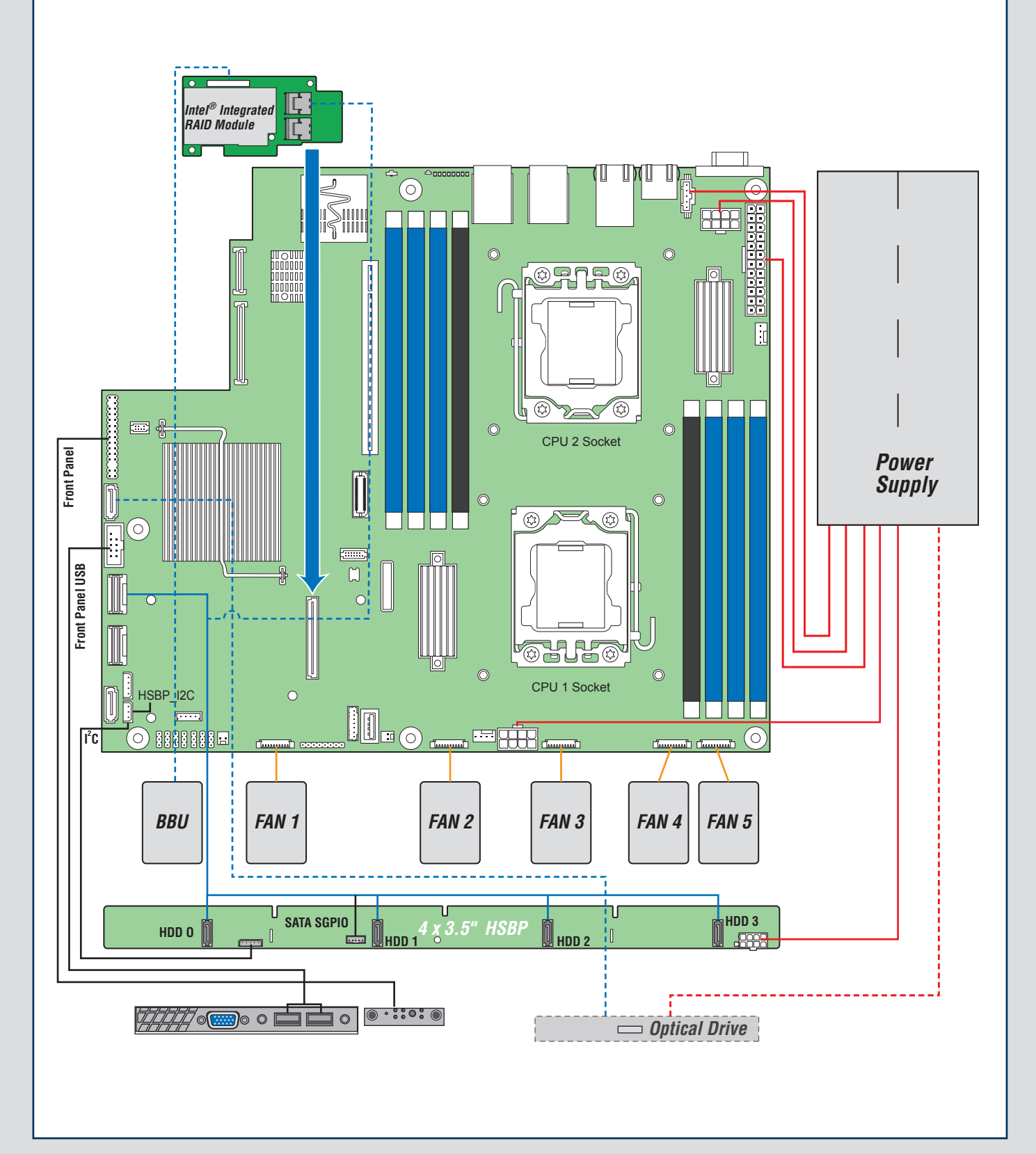

( This page is intentionally left blank. )

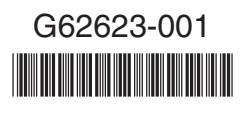